## Élections au Conseil d'administration des Crous mode d'emploi du vote électronique

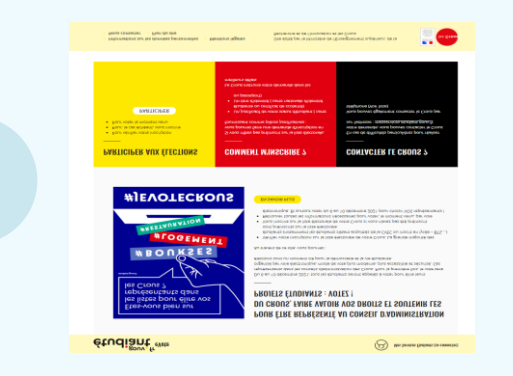

étudiant<sup>fevote</sup> .<br>Nasa iliyo tai - Lonseil - Value athanitas

**VOTRE SITUATION** 

**Connectez-vous sur https://evote.lescrous.fr avec votre compte MesServices.etudiant.gouv.fr**

Cliquez sur participer pour continuer

**Retrouvez ici vos informations sur votre profil électeur.** Cliquez sur participer pour continuer

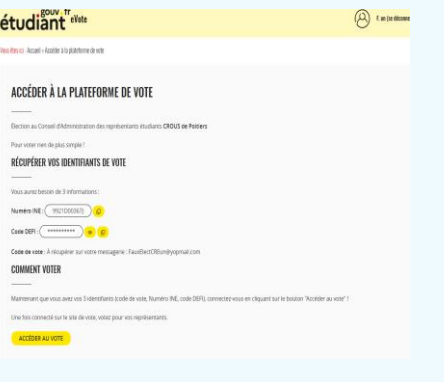

**Mise à disposition de vos identifiants personnels : INE et code DEFI**

Accès au vote

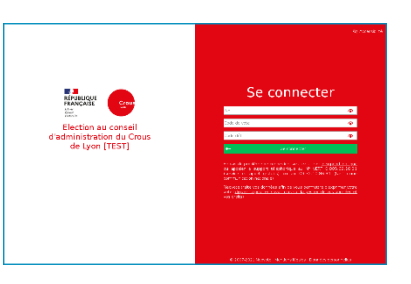

Identifiez-vous avec **votre INE, votre code DEFI** de l'écran précédent et **votre code de vote** reçu sur votre adresse mail utilisée sur MesServices.etudiant.gouv.fr.

## **Cliquez sur le bouton « Voter ».**

Pour consulter les listes de candidats et les professions de foi, cliquez sur les boutons correspondants

# Élections au Conseil d'administration des Crous mode d'emploi du vote électronique

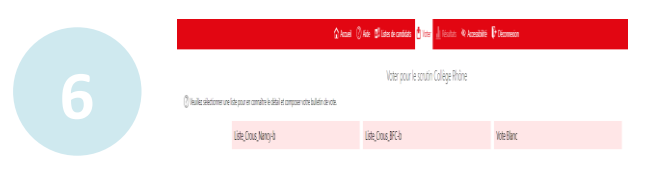

**Cliquez sur la liste de votre choix pour en connaître sa composition**

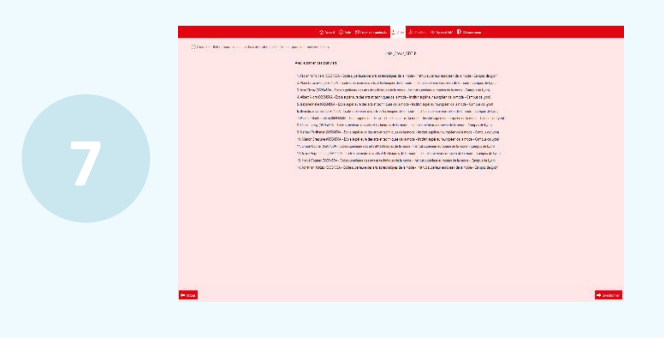

Vous pouvez modifier votre choix et consulter les autres listes en cliquant sur le bouton « retour », sinon cliquez sur « sélectionner » pour continuer.

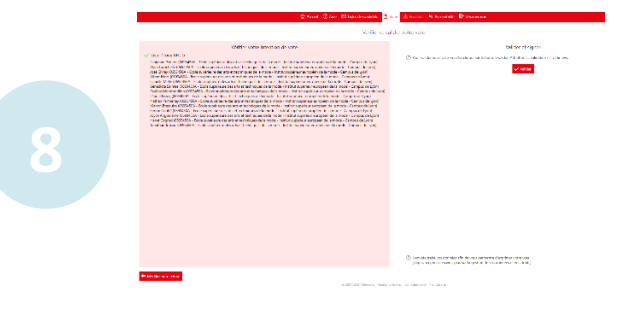

## **Vérifiez et validez votre choix.**

Il est encore temps de modifier votre choix en cliquant sur le bouton correspondant, sinon « valider ».

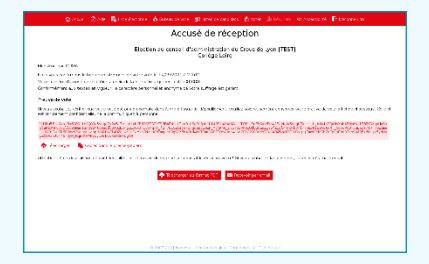

**9**

#### **Vérifiez que votre vote a été enregistré.**

Vous pouvez imprimer, télécharger ou recevoir par mail l'accusé de réception du vote et conserver votre preuve de vote si vous souhaitez vérifier celle-ci à l'issue du dépouillement.